### Fabric Interconnect-firmware automatisch Ī

# Inhoud

Inleiding Voorwaarden Vereisten Gebruikte componenten Over de functie **Stappen** Verwante informatie

## Inleiding

Dit document beschrijft de Fabric Interconnect firmware automatisch-sync optie van Cisco Unified Computing System (UCS). Deze optie kan worden gebruikt bij het introduceren van een tweede fabric Interconnect (FI) voor het bestaande of bij het vervangen van een gebroken FI.

### Voorwaarden

### Vereisten

Cisco raadt u aan om een werkende kennis van deze onderwerpen te hebben:

- Cisco Unified Computing System (UCS)
- Cisco Fabric Interconnect (FI)

#### Gebruikte componenten

De informatie in dit document is gebaseerd op de volgende software- en hardware-versies:

- Cisco UCS fabric interconnect 6248
- Cisco UCSM versies 2.2(5a) en 2.2(6c)

De informatie in dit document is gebaseerd op de apparaten in een specifieke laboratoriumomgeving. Alle apparaten die in dit document worden beschreven, hadden een opgeschoonde (standaard)configuratie. Als uw netwerk live is, moet u de potentiële impact van elke opdracht begrijpen.

## Over de functie

Wanneer u een tweede fabric interconnect invoert op het bestaande om een cluster te vormen of wanneer u een gebroken fabric interconnect vervangt, moet de firmware-versie op de nieuwe FI overeenkomen met de bestaande.

De gebruikelijke procedure is om de nieuwe FI als standalone te configureren en deze handmatig aan te passen of af te bouwen tot dezelfde versie als de bestaande FI voordat deze aan het cluster wordt toegevoegd.

Om te beginnen met UCSM 2.1(2), zal de automatische sync-functie van de firmware automatisch het nieuwe FI upgraden of naar dezelfde versie downloaden als de bestaande. Dit neemt het vereiste van het handmatig verbeteren of verlagen van de MFI's weg.

De bestaande FI moet op UCSM 1.4 of hoger zijn en de nieuwe FI moet op UCSM 2.1(2) of later voor deze functie zijn ingeschakeld. De FI's moeten ook van hetzelfde model zijn om dit te kunnen laten werken.

### **Stappen**

1. Sluit aan op de console van de nieuwe FI en voeg deze toe aan de bestaande cluster

2. Zodra toegevoegd aan het bestaande cluster, detecteert de nieuwe FI de aanwezigheid van het bestaande samen met de firmware-versies

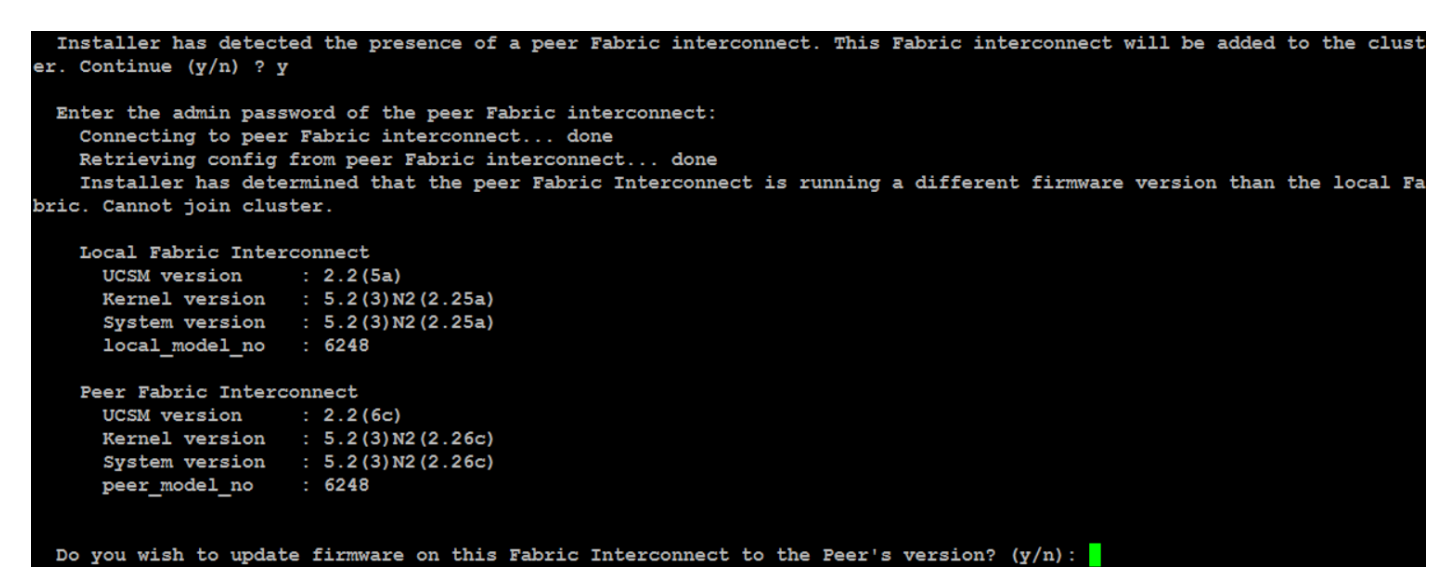

3. De automatische sync-functie van de firmware kopieert de benodigde bestanden naar de nieuwe FI en upgrade of downgrade deze naar de bestaande FI

erifying image bootflash:/installables/switch/ucs-6100-k9-kickstart.5.2.3.N2.2.26c.bin for boot variable "ki Verifying image bootflash:/installables/switch/ucs-6100-k9-system.5.2.3.N2.2.26c.bin for boot variable "system [####################] 100% -- SUCCESS Verifying image type. Extracting "system" version from image bootflash:/installables/switch/ucs-6100-k9-system.5.2.3.N2.2.26c.bin.  $[$  #################### 100% -- SUCCESS Extracting "kickstart" version from image bootflash:/installables/switch/ucs-6100-k9-kickstart.5.2.3.N2.2.26c  $[$  #################### 100% -- SUCCESS Extracting "bios" version from image bootflash:/installables/switch/ucs-6100-k9-system.5.2.3.N2.2.26c.bin. Performing module support checks. [####################] 100% -- SUCCESS Notifying services about system upgrade.

## Verwante informatie

● [Technische ondersteuning en documentatie – Cisco Systems](http://www.cisco.com/cisco/web/support/index.html?referring_site=bodynav)